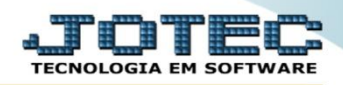

## **RELATÓRIO DE ANÁLISE DE VENDA SEMANAL** *FMRESANSM*

 *Explicação: Emite um relatório que mostra o resultado semanal de Notas Fiscais faturadas por cliente, agrupados pelos vendedores, podendo ser definida uma data inicial para o relatório.*

## Para realizar essa operação acesse o módulo: *Faturamento***.**

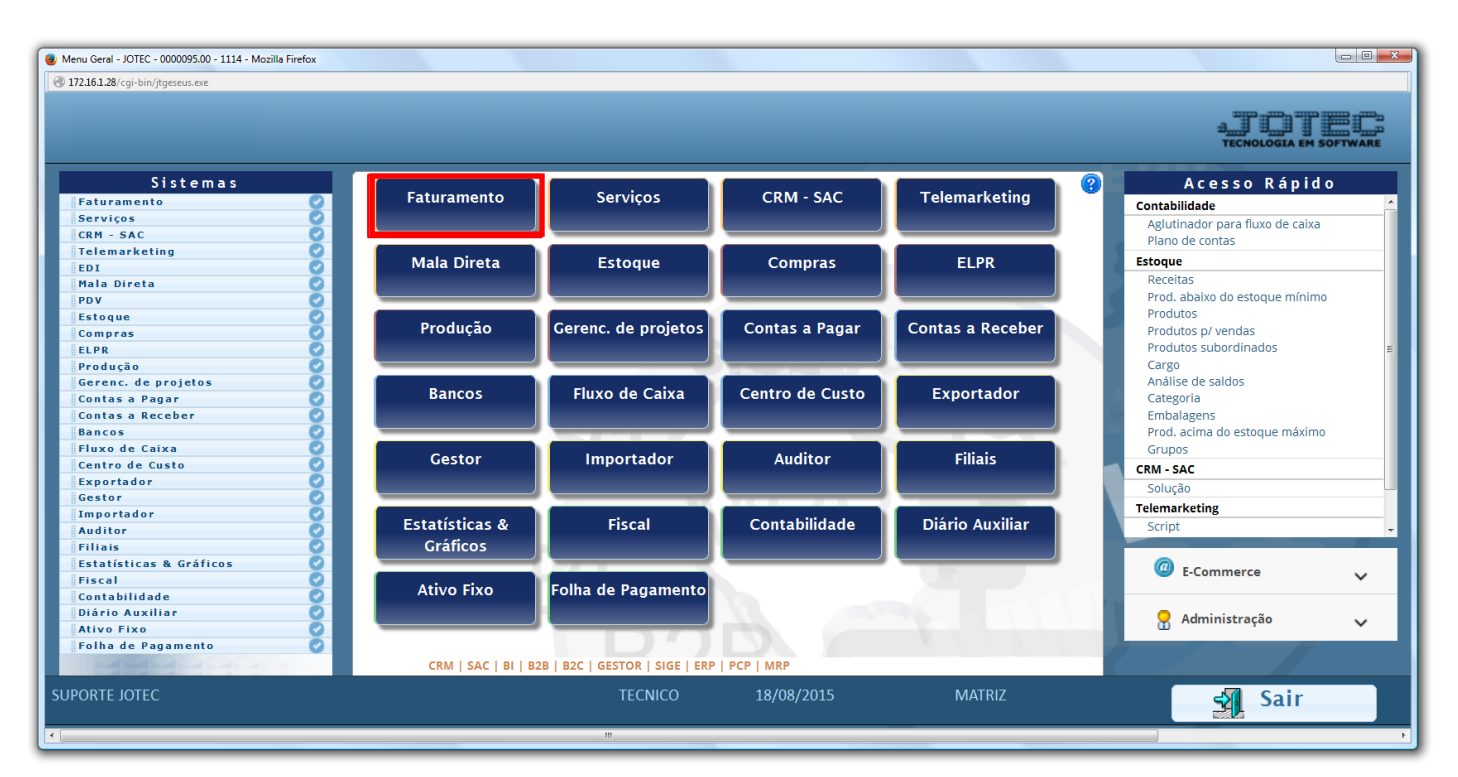

Em seguida acesse: *Estatísticas Vendas > Análise de venda semanal***.**

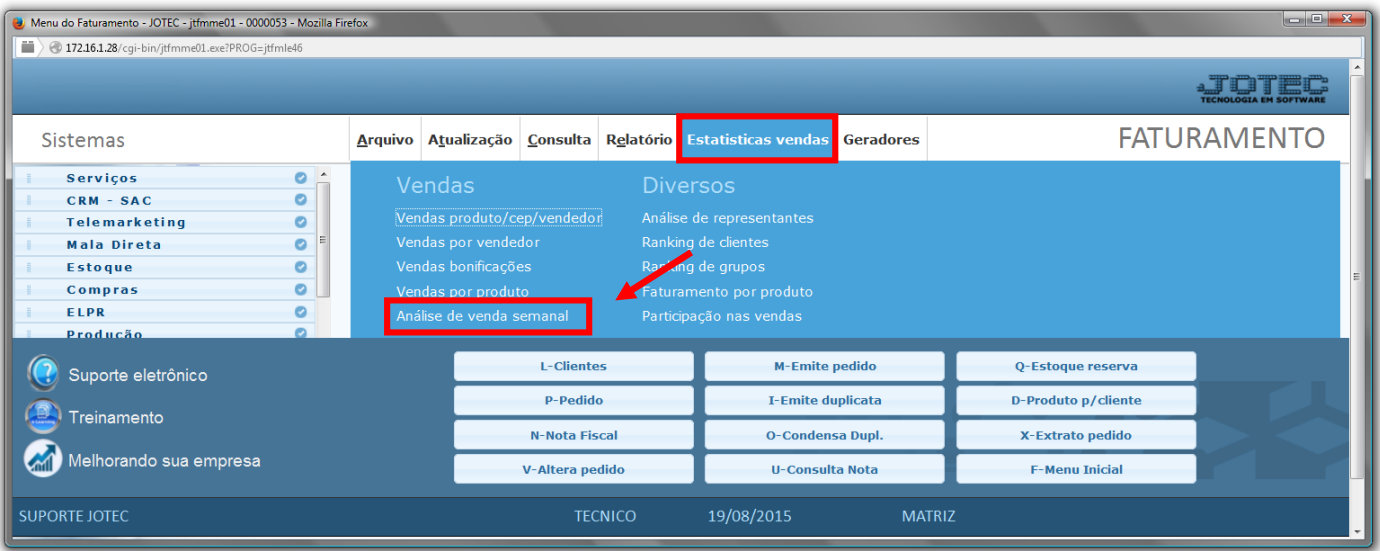

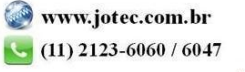

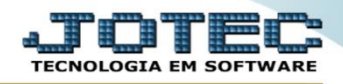

- Será aberta a tela abaixo. Para realizar a emissão do relatório informe a *(1) Data base* a ser considerada*,* o *(2)Vendedor (inicial e final)* e o *(3)Grupo(inicial e final)* a serem considerados na emissão do relatório.
- Clique na *Impressora* para emitir.

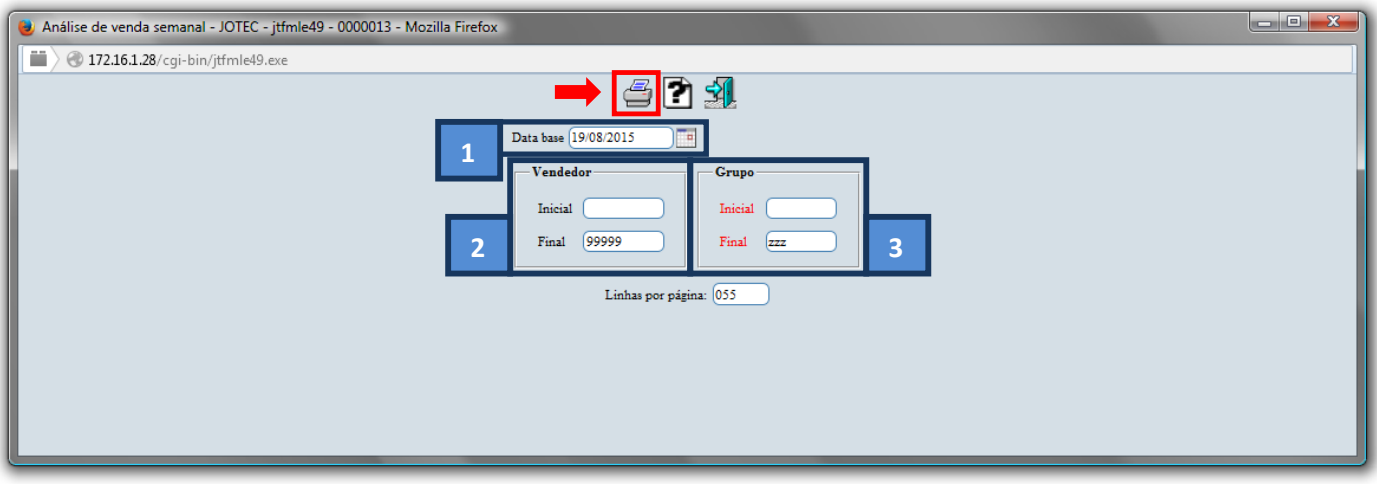

Selecione a opção: *Gráfica Normal – PDF com Logotipo* e clique na *Impressora*.

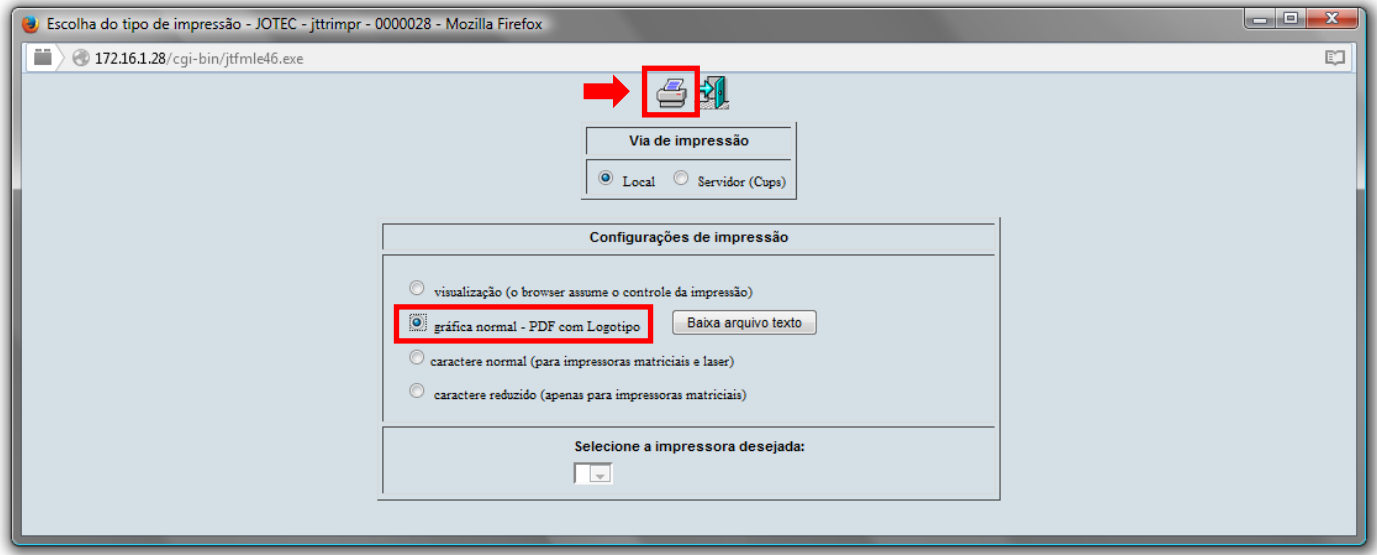

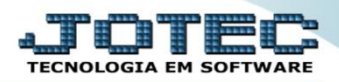

Será apresentado o relatório conforme abaixo:

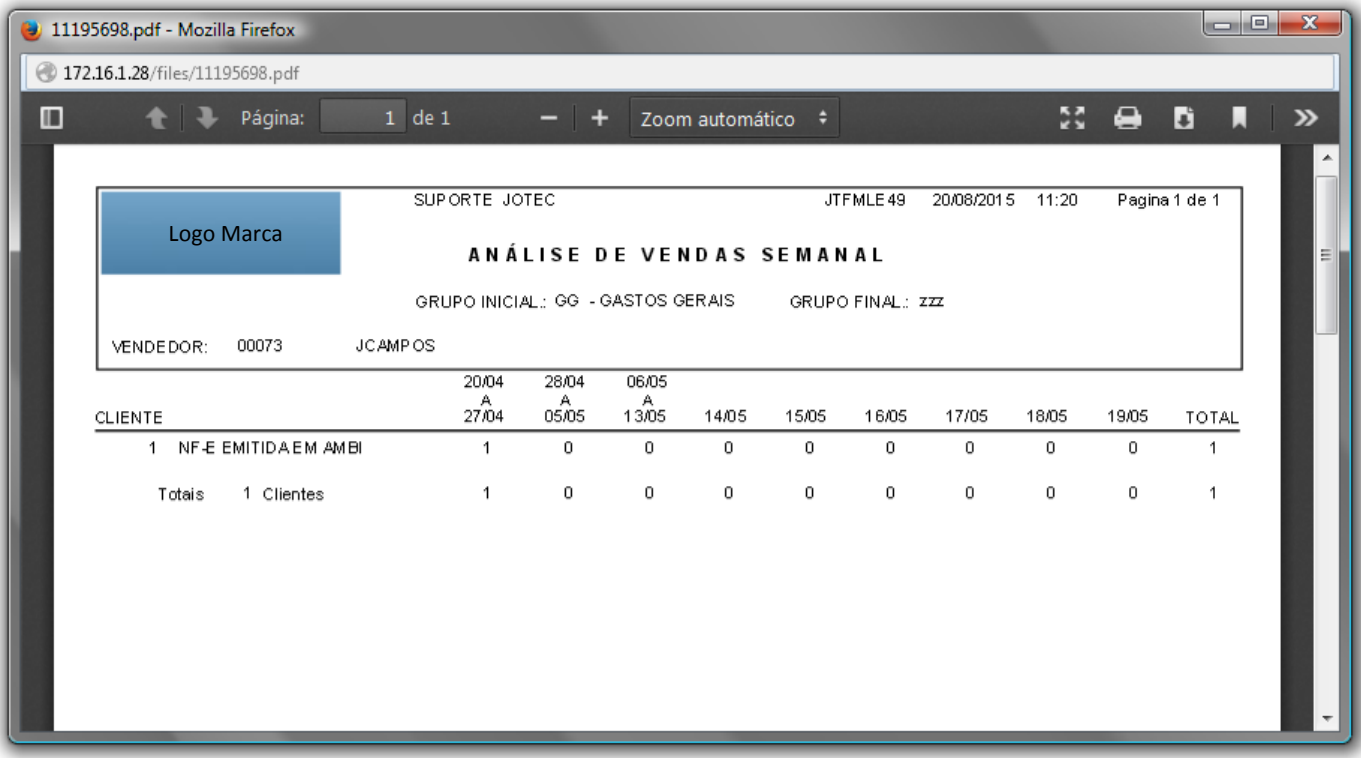

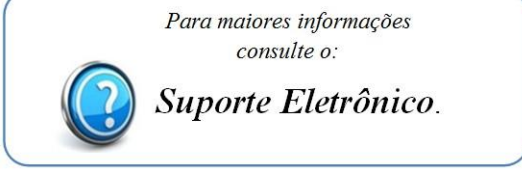

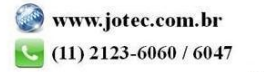